# GE 05 Analyse de la capacité portante verticale et du tassement de pieux étudiés sur la base d'essais CPT

Résumé

Le but de ce cahier technique est d'illustrer l'utilisation du programme GEO5 « Pieux CPT ».

Le fichier exemple correspondant est « Demo\_manual\_15.gpn ».

ATTENTION : Dans ce document, l'utilisateur sera guidé à travers toutes les étapes de dénition et d'analyse d'un projet géotechnique, dans un contexte établi par l'auteur. L'utilisateur doit être informé que les réglages de l'analyse (onglet « Paramètres ») sont de sa responsabilité et doivent être vérifiés/adaptés avant de commencer tout nouveau projet.

# 1 Description du problème

La spécification générale du problème est décrite dans le cahier 12. Fondations sur pieux - Introduction. Le but de ce cahier est d'analyser la capacité portante et le tassement d'un pieu isolé puis d'un groupe de pieux selon la norme EN 1997-2.

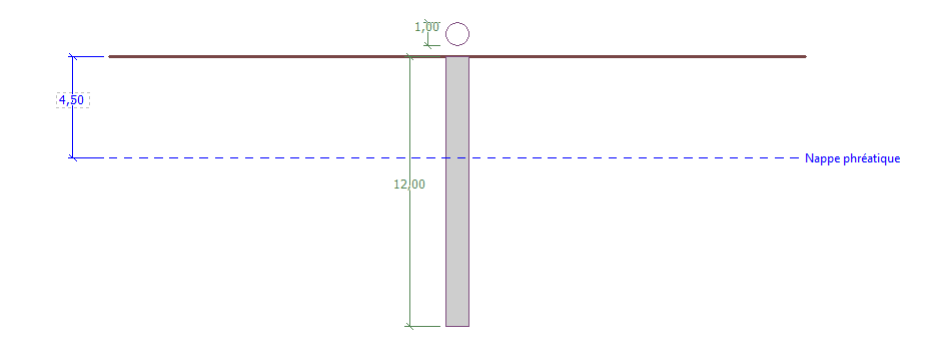

FIGURE 1 – Schéma de spécification du problème - Pieu isolé étudié sur la base d'essais CPT

# 2 Solution

Nous utiliserons le programme GEO5 « Pieux CPT » pour étudier ce problème. Le texte ci-dessous décrit la solution de ce problème étape par étape.

### 2.1 Pieu isolé

#### 2.1.1 Paramétrage du calcul

Dans le cadre « Paramètres », cliquez sur le bouton « Sélectionner paramètres (au milieu de la partie inférieure de l'écran). Dans la fenêtre de dialogue « Liste des paramètres de calcul » qui apparaît, choisissez les paramètres d'analyse Standard - EN 1997 . Pour cette étude, l'approche de calcul n'est pas importante. L'analyse est effectuée conformément à la norme EN 1997-2 :  $\kappa$  Calcul géotechnique - Partie 2 : Reconnaissance des terrains et essais ».

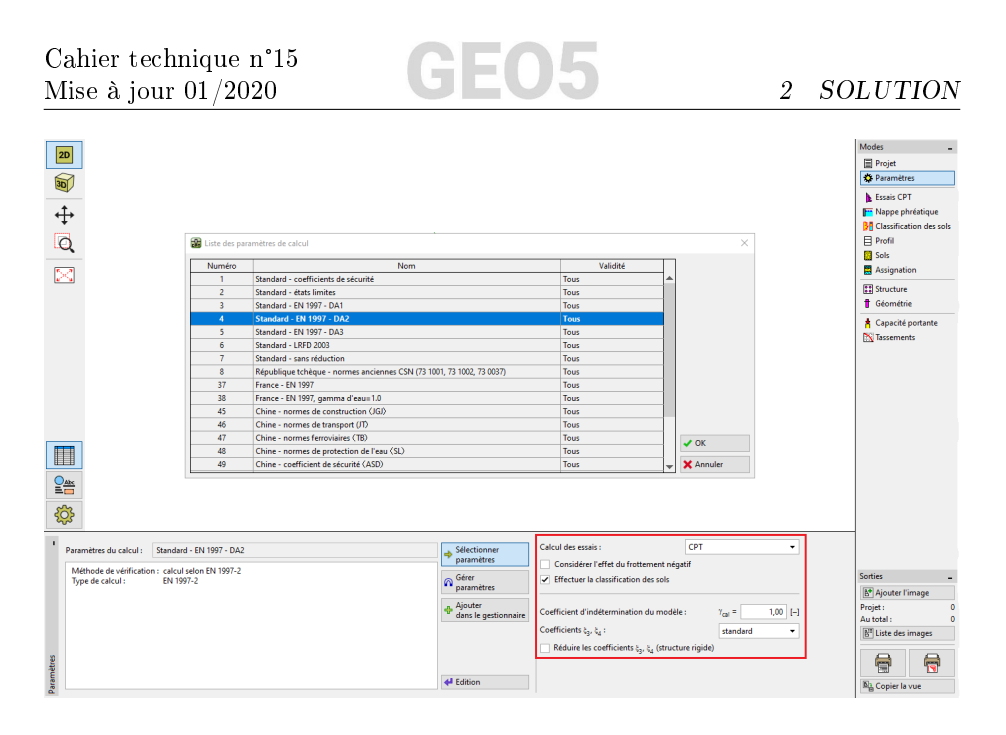

FIGURE 2 - Cadre « Paramètres »

Dans la première analyse, nous évaluerons un pieu isolé. Nous ne préciserons donc pas la réduction des coefficients de corrélation  $\xi_3$  et  $\xi_4$ . Nous ne prendrons pas en compte l'influence du frottement latéral négatif. Il serait également possible de spécifier le coefficient d'indétermination du modèle, qui est utilisé pour réduire la capacité portante totale calculée du pieu - mais nous utiliserons la valeur standard de 1,0.

Il convient de cocher l'option  $\ast$  Effectuer la classification des sols », car elle garantit que tous les paramètres des sols seront automatiquement assignés dans l'ensemble de l'étude comme indiqué par les essais CPT réalisés.

Remarque : les coefficients de corrélation  $\xi_3$  et  $\xi_4$ , tout comme la capacité portante totale du pieu, dépendent du nombre d'essais CPT réalisés. Si des  $\emph{essais CPT plus completes sont à disposition, ces coefficients de correlation sont}$ plus petits. Dans notre cas, pour deux essais de pénétration statique réalisés , les valeurs sont  $\xi_3 = 1,35$  et  $\xi_4 = 1,27$ , selon le tableau A.10 - « Coefficients [de corrélation pour dériver les valeurs caractéristiques des capacités des pieux](https://www.finesoftware.eu/help/geo5/fr/coefficients-de-correlation-d-evaluation-de-la-capacite-portante-01/) [à partir d'essais sur les sols](https://www.finesoftware.eu/help/geo5/fr/coefficients-de-correlation-d-evaluation-de-la-capacite-portante-01/) présenté dans la norme EN 1997-1 (partie A.3.3.3).

#### 2.1.2 Essais CPT

Maintenant, nous allons passer au cadre « Essais CPT », dans lequel nous allons importer les essais réalisés dans le programme en utilisant les boutons « Importer » puis « Ajouter ».

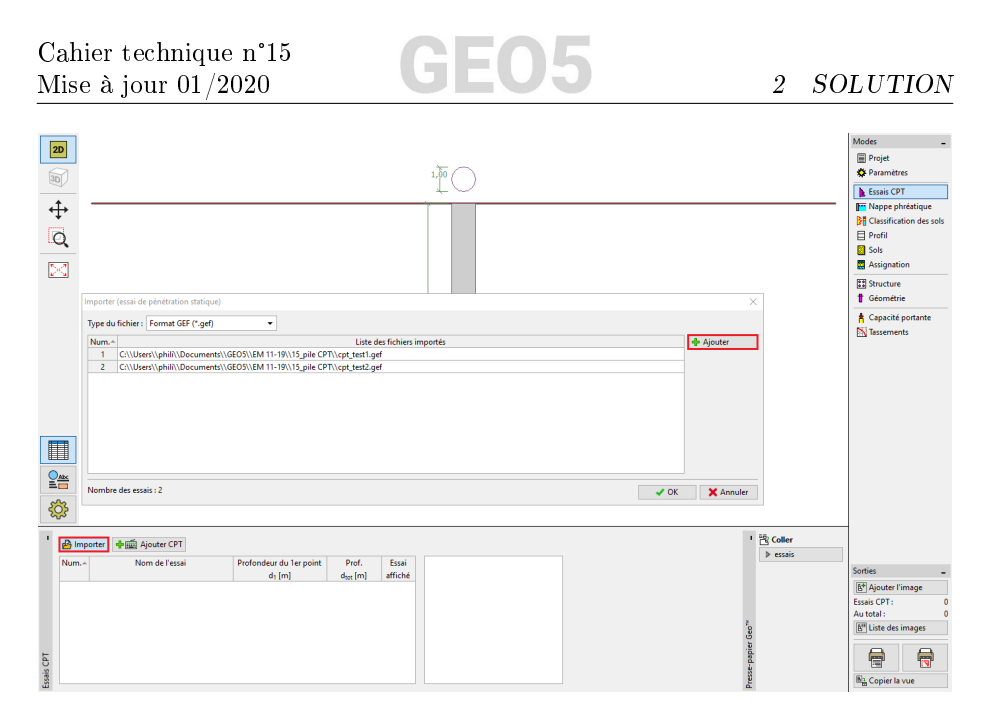

FIGURE 3 - Cadre « Essais CPT » - Import des fichiers d'essais

Remarques :

- 1. les fichiers à importer (cpt test1.gef, cpt test2.gef) sont inclus dans l'installation GEO5 et se trouvent dans le dossier FINE des documents publics.
- 2. les essais CPT peuvent être importés à partir de différents formats; dans notre exemple, nous utilisons des essais au format néerlandais GEF. Pour plus d'informations, consultez l'aide du programme - F1 ou [en ligne.](https://www.finesoftware.eu/help/geo5/fr/import-cpt-01/)
- 3. il est également possible de saisir manuellement les essais CPT à l'aide du bouton « Ajouter  $CPT$  ». La quantité de points mesurés étant généralement importante, l'import de fichier est plus naturellement privilégié.

En cliquant sur le bouton  $\angle$  OK  $\angle$ , les essais sont chargés dans le programme et les graphiques de la résistance au cône et du frottement local mesurés sont affichés à l'écran.

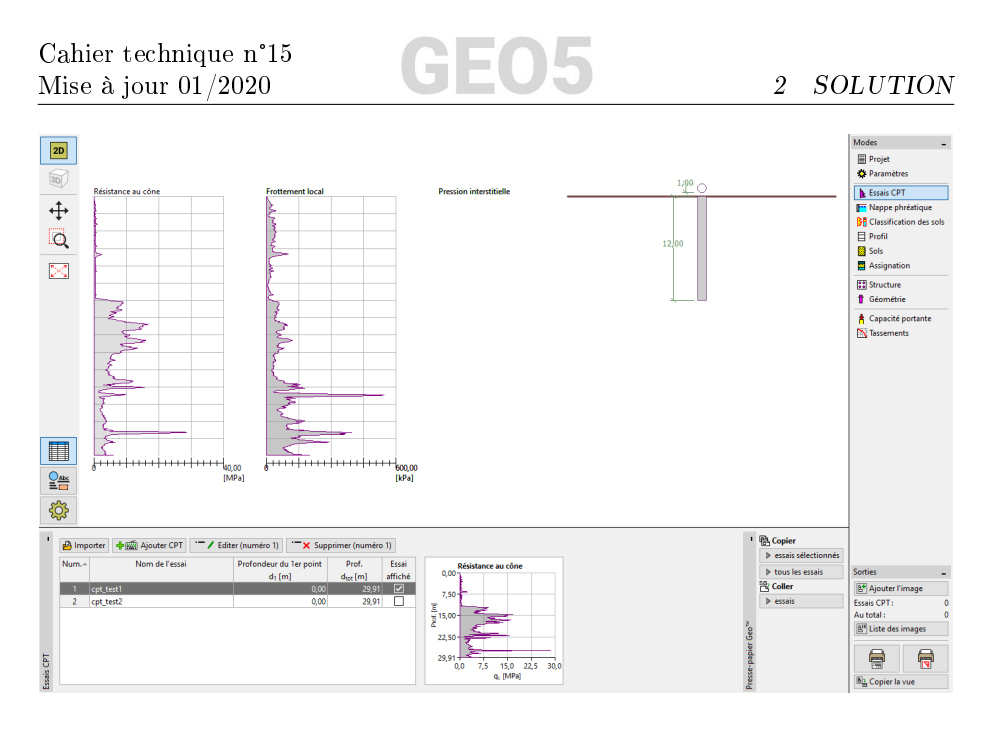

FIGURE 4 - Cadre « Essais CPT » - Essais importés

Remarque : les essais CPT peuvent être divisés en deux types. Les essais CPT standards mesurent la résistance au cône  $q_c$  et le frottement latéral  $f_s$ . Le deuxième type est un essais plus détaillé appelé CPTu, qui mesure également la pression interstitielle. L'essai CPTu est plus exigeant financièrement et techniquement. Cependant, la connaissance de la pression interstitielle u est nécessaire pour classer correctement les sols sur la base des essais CPT. Si nous connaissons la position de la nappe phréatique, nous pouvons laisser le programme calculer automatiquement la pression interstitielle, ce qui fait l'objet du paragraphe suivant.

Sélectionnez « cpt test1 » et cliquez sur le bouton « Modifier n° 1 ». Après avoir cliqué sur le bouton «Modifier», une fenêtre de dialogue contenant les résultats détaillés de l'essai sélectionné apparaît.

Dans cette fenêtre de dialogue, cliquez sur le bouton « Calculer u2 » dans la partie inférieure gauche de l'écran et valorisez la profondeur de la nappe phréatique supposée : 4, 50 m.

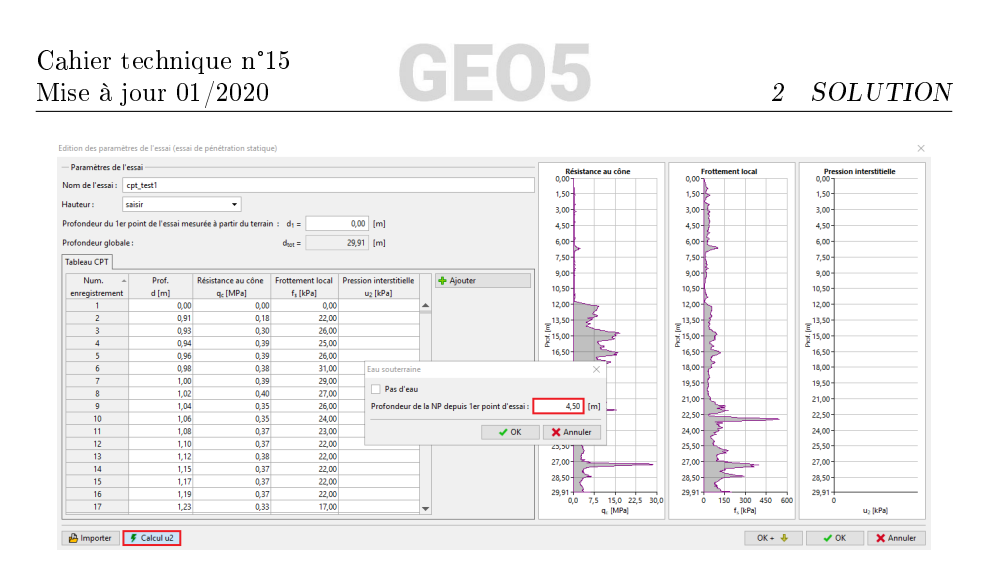

FIGURE  $5$  – Cadre  $\ast$  Essais CPT  $\ast$  - Calcul de la pression interstitielle

Il convient d'effectuer le calcul de la pression interstitielle pour les deux essais.

Il est également nécessaire de saisir la nappe phréatique dans le cadre Nappe phréatique ».

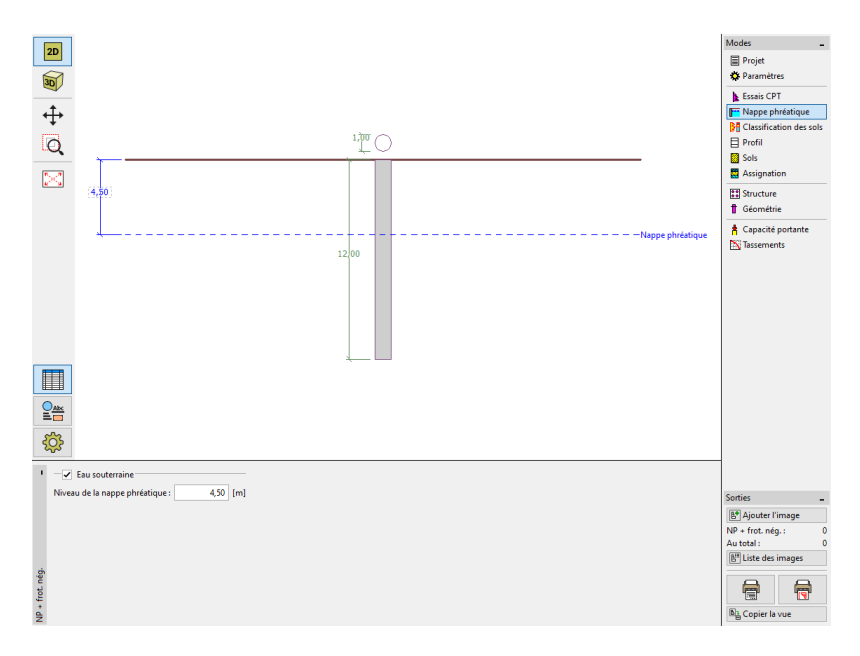

FIGURE 6 - Cadre « Nappe phréatique »

Passons maintenant au cadre « Classification des sols ». Sélectionnez la classification selon Robertson (2010). Le rapport de surface nette du pénétromètre a une valeur standard de 0,75. Sélectionnez l'option « Calculer » pour déterminer le poids volumique à partir des essais CPT. Enfin, fixez l'épaisseur minimale de la couche à 0,50 m afin d'obtenir une image plus claire du profil géologique. Pour plus d'informations, consultez l'aide du programme - F1 ou [en ligne.](https://www.finesoftware.eu/help/geo5/fr/classification-des-sols-03/)

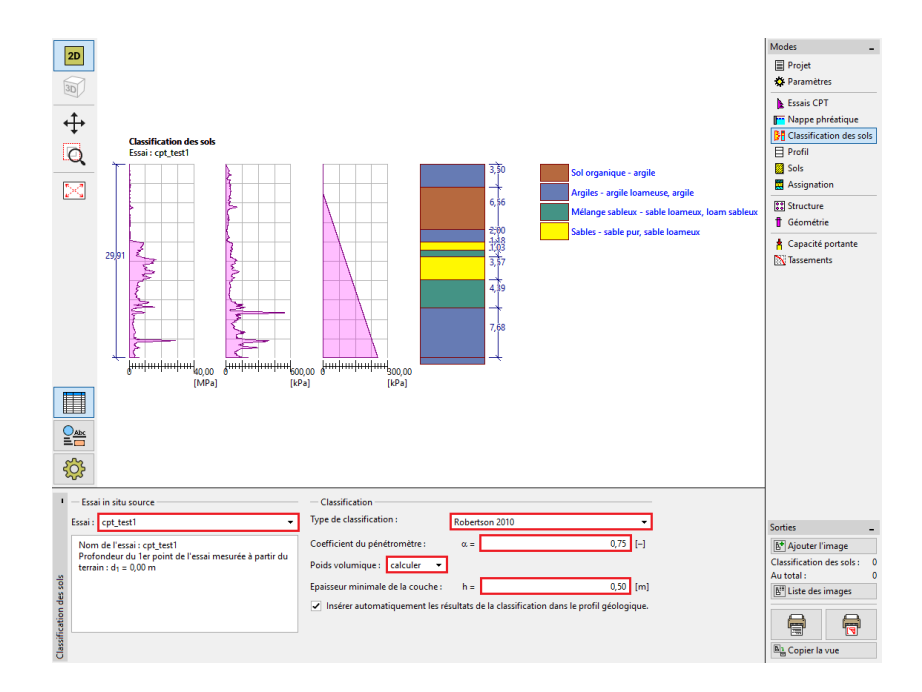

FIGURE  $7 - \text{Cadre} \times \text{Classification des sols}$ 

Remarque : la classification des sols est toujours réalisée pour un unique essai  $CPT - il$  convient de le choisir dans la liste déroulante « Essai ».

Les cadres « Profil », « Sols » et « Assignation » peuvent être ignorés, toutes les données qui s'y trouvent ont été déterminées à partir des résultats de l'essai CPT.

#### 2.1.3 Structure et géométrie du pieu

Dans le cadre « Structure », sélectionnez l'option « pieu isolé », puis valorisez la valeur maximale de la charge verticale agissant sur le pieu, comme indiqué dans la figure ci-dessous. La charge de calcul est utilisée pour l'analyse de la capacité portante du pieu et la charge d'exploitation est utilisée pour l'analyse du tassement du pieu.

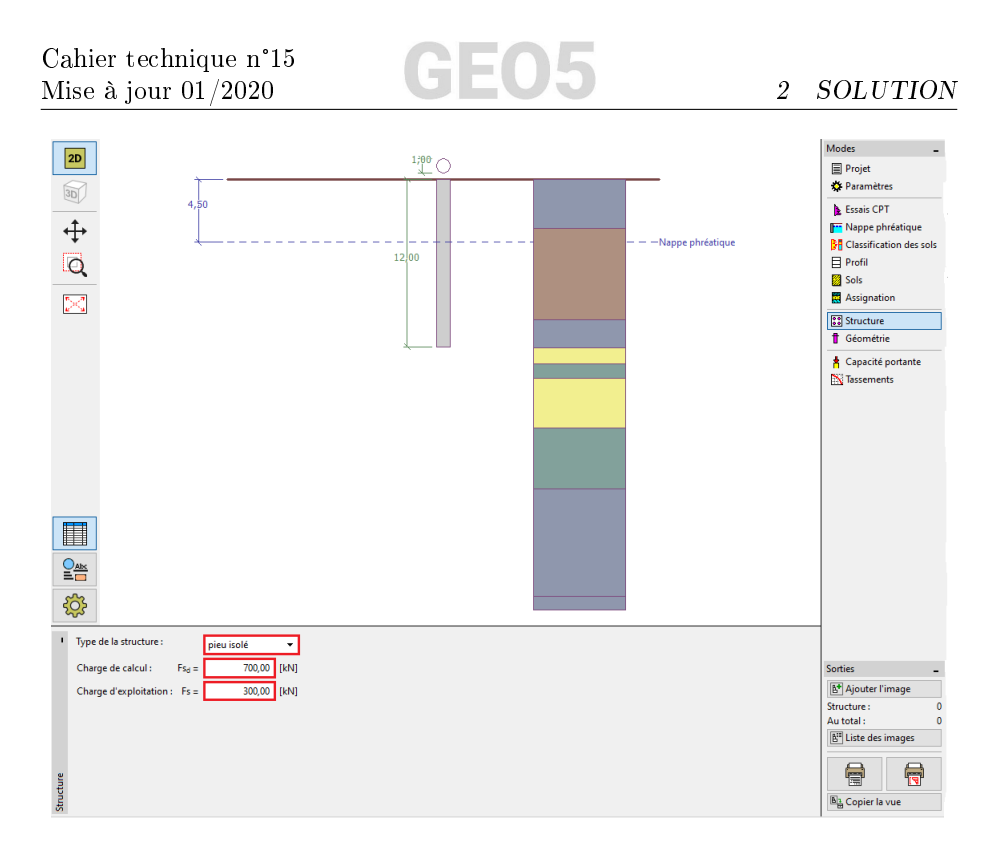

FIGURE  $8 -$ Cadre « Structure »

Dans le cadre « Géométrie », définissez le matériau du pieu ainsi que sa section, spécifiez ses dimensions, c'est-à-dire son diamètre et sa longueur dans le sol. Ensuite, dénissez la technologie d'exécution des pieux : pour ce cas particulier, nous allons considérer un pieu foré non soutenu ou stabilisé à la boue de forage.

Le coefficient de capacité portante de la pointe  $\alpha_p$  du pieu est calculé automatiquement.

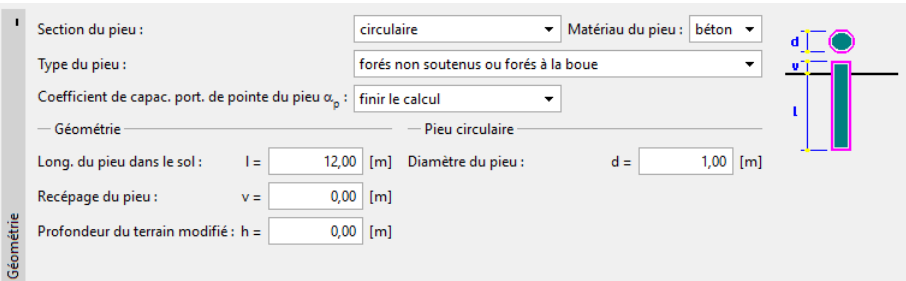

FIGURE 9 - Cadre « Géométrie »

#### 2.1.4 Capacité portante verticale

Nous allons maintenant passer à la vérification du pieu isolé dans le cadre « Capacité portante », ce dernier restitue les résultats du calcul de la capacité portante.

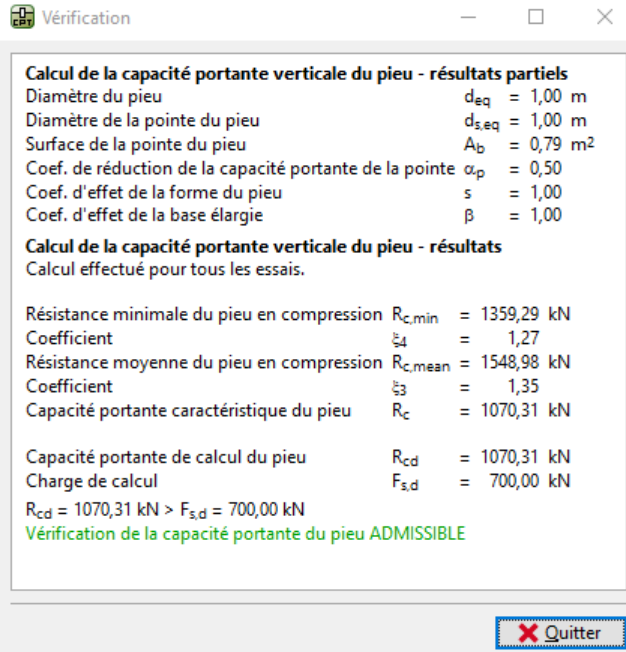

FIGURE 10 – Fenêtre de dialogue « Vérification (détaillée) » - Capacité portante verticale

Remarque : l'analyse de la capacité portante peut être réalisée pour un essai donné ou pour tous les essais.

En utilisant la méthode de calcul découlant de la norme EN 1997-2, le programme donne :  $R_{c,d} (= 1070, 31 \text{ kN}) > F_{s,d} (= 700, 00 \text{ kN})$ , la capacité portante verticale du pieu est donc SATISFAISANTE.

#### 2.1.5 Tassement

Passez maintenant au cadre « Tassement » qui restitue la courbe de charge limite et le résultat du calcul du tassement du pieu. Le tassement total du pieu  $w_{1,d}$  est de 15,6 mmpour une charge d'exploitation  $F_s$ de 300 kN.

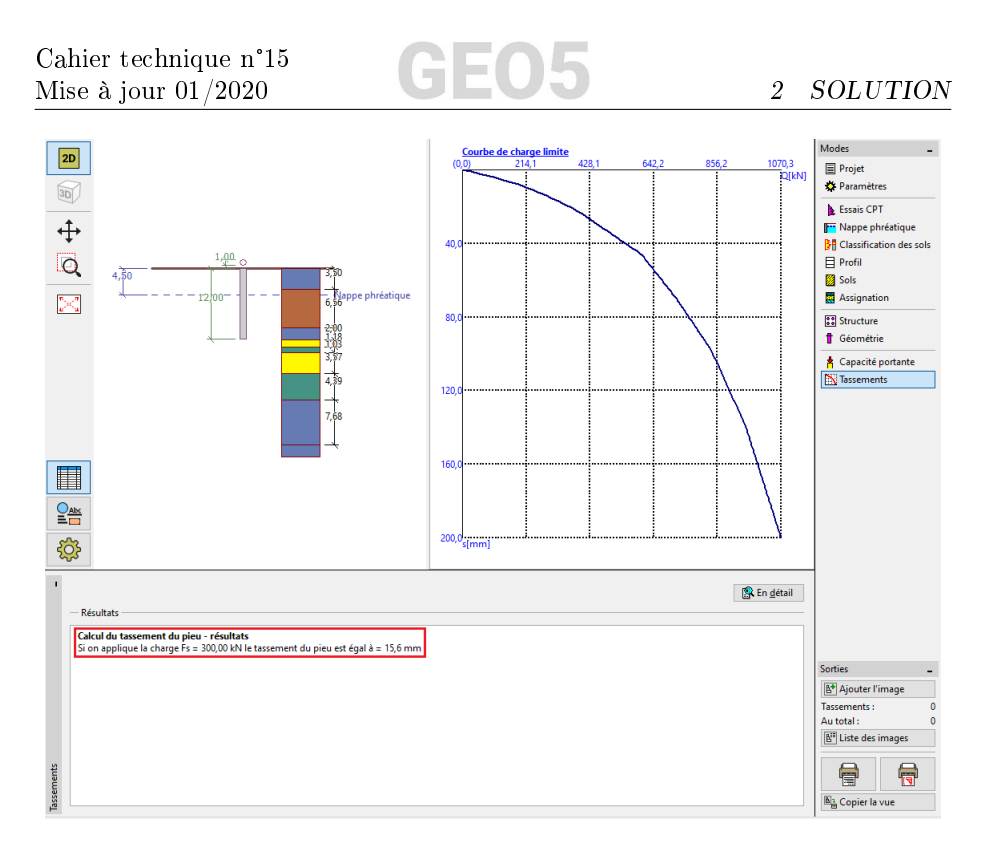

FIGURE 11 - Cadre « Tassement » - Courbe de charge limite du pieu

Les résultats détaillés sont disponibles en cliquant sur le bouton « En détail ».

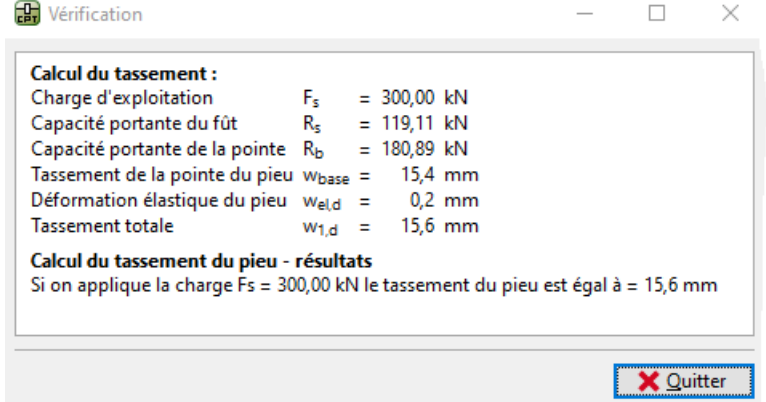

FIGURE  $12$  – Fenêtre de dialogue « Vérification (détaillée) » - Tassement

## 2.2 Groupe de pieux

#### 2.2.1 Paramétrage

Nous allons maintenant procéder à l'évaluation d'un groupe de pieux. Dans le cadre « Paramètres », cochez l'option « Réduire les coefficients  $\xi_3$ ,  $\xi_4$  (structure rigide) ».

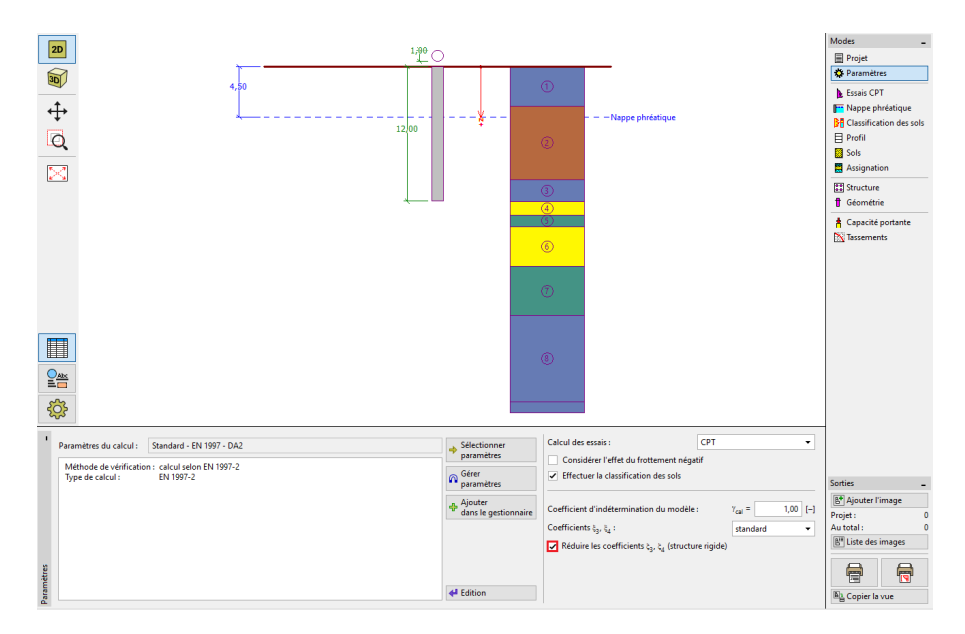

FIGURE 13 - Cadre « Paramètres »

#### 2.2.2 Structure

Maintenant, nous passons au cadre « Structure », dans lequel nous allons dénir les paramètres requis pour l'analyse des groupes de pieux. Considérez la fondation sur groupe de pieux comme une structure rigide, pour laquelle tous les pieux sont supposés se tasser identiquement ; le nombre de pieux du groupe sera de 4.

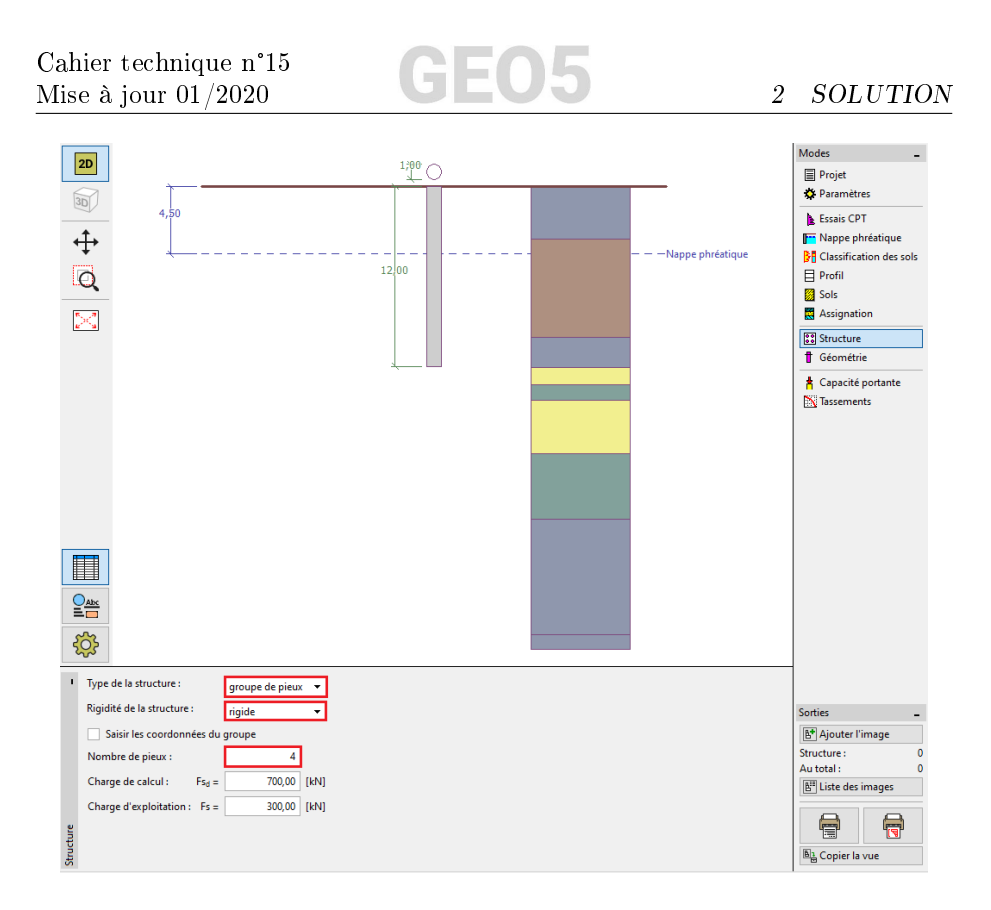

FIGURE  $14 - \text{Cadre} \cdot \text{Structure} \times$ 

Les autres cadres restent inchangés.

### 2.2.3 Capacité portante verticale

Nous allons maintenant passer à la vérification du pieu isolé dans le cadre « Capacité portante », ce dernier restitue les résultats du calcul de la capacité portante.

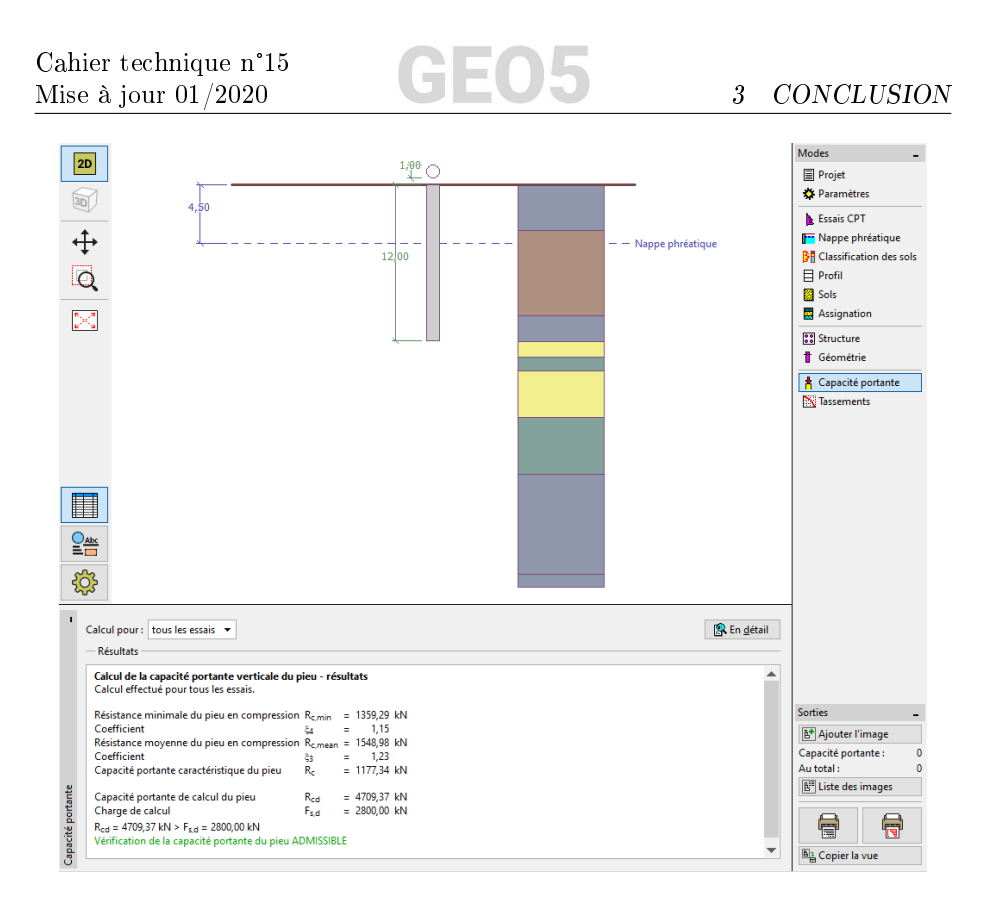

FIGURE 15 - Cadre « Capacité portante » - Cas du groupe de pieux

En utilisant la méthode de calcul découlant de la norme EN 1997-2, le programme donne :  $R_{c,d}$  (= 4709, 37 kN) >  $F_{s,d}$  (= 2800, 00 kN), la capacité portante verticale du groupe de pieux est donc SATISFAISANTE.

# 3 Conclusion

La capacité portante verticale du pieu ou du groupe de pieux évalué est satisfaisante. Le principal avantage de l'analyse basée sur les essais CPT est sa rapidité et sa clarté. Cette procédure est dénie avec précision dans la norme EN 1997-2 : Calcul géotechnique - Partie 2 : Reconnaissance des terrains et essais et la dénition souvent ambigüe des paramètres liés à la résistance n'est donc pas nécessaire.